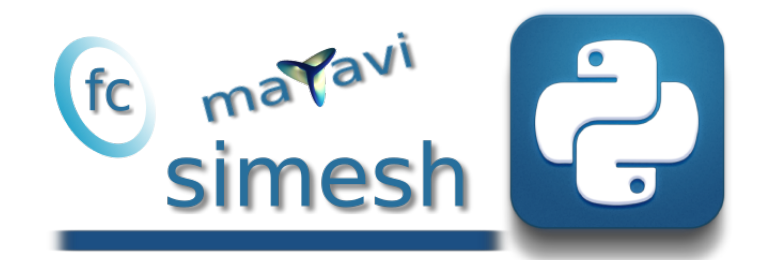

# fc\_simesh\_matplotlib package, User's Guide ˚

François Cuvelier<sup>†</sup>

June 14, 2017

#### Abstract

The FC\_sIMESH Python package allows to use simplices meshes generated from gmsh (in dimension 2 or 3) or an hypercube triangulation (in any dimension). The fc\_simesh\_mayavi Python package presented in this report is an add-on to the fc\_simesh Python package. A particular care was taken to the graphics representations of meshes and datas on meshes by using mayavi package.

# Contents

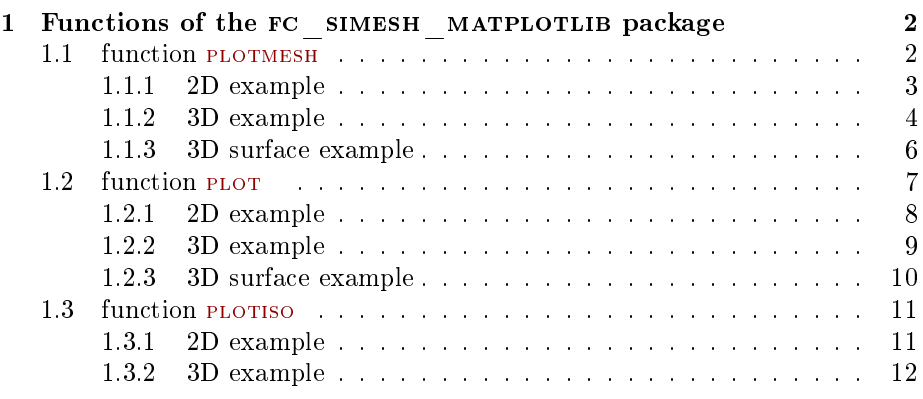

\*Compiled with Python 3.6.0, packages  $rc$  HYPERMESH-dev,  $rc$  oog MSH-dev,  $rc$  roolsdev, FC\_simesh-devand the plotting libraries mayavi-4.5.0, FC\_simesh\_mayavi-4.5.0

 $^\dagger$ Université Paris 13, Sorbonne Paris Cité, LAGA, CNRS UMR 7539, 99 Avenue J-B Clément, F-93430 Villetaneuse, France, cuvelier@math.univ-paris13.fr.

This work was partially supported by ANR Dedales.

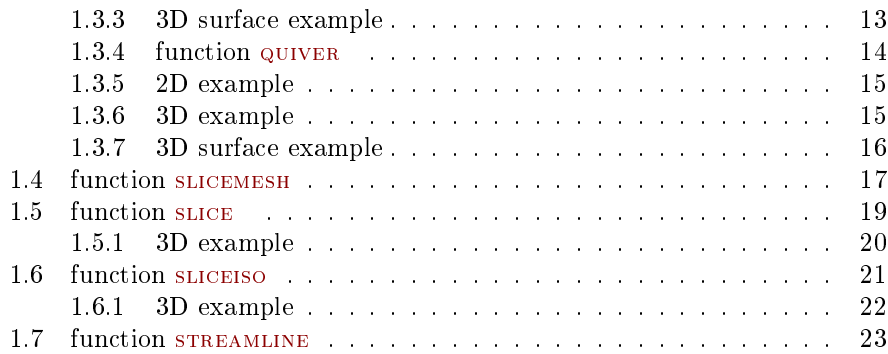

# <span id="page-1-0"></span>1 Functions of the fc simesh matplotlib package

1.1 function PLOTMESH

<span id="page-1-1"></span>The PLOTMESH function displays the mesh or parts of the mesh defined by an siMESH object.

#### Syntaxe

```
simlab.plotmesh(Th,)
simlab.plotmesh (Th, Key = Value, ...)
```
#### Description

simlab.plotmesh $(Th)$  displays all the Th.d-dimensional simplices elements.

 $simlab.plotmesh(Th,Key=Value, ...)$  specifies function options using one or more  $Key, Value pair arguments. Options of first level are$ 

- ' d : to specify the dimension of the simplices elements (default : Th.d)
- labels : to select the labels of the elements to display,
- ' color : to specify the color of the displayed mesh elements. (default : use one color by displayed mesh elements),
- ' legend : add a legend to graph if True (default : False)
- $\bullet$  cute\_planes' : cut mesh by n plans given by a list of Plane objects (only in dimension 3). The Plane constructor is  $Plane(origin=[x,y,z],normal=[nx,ny,z])$ which defined the plane coming through point origin and orthogonal to the vector normal. The normal vector pointed to the part of the mesh not displayed. (only in dimension 3) default : [] (no cut).

The options of second level depend on the type of elementaries mesh elements to represent.

One can use any option of the following functions according to the type of d-simplex to be represented.

- In dimension 3,
	- if  $d == 3$ , mlab.pipeline. surface function is used with tvtk.UnstructuredGrid and tvtk.Tetra().cell\_type
	- if  $d == 2$ , mlab.pipeline. surface function is used with tvtk. UnstructuredGrid and tvtk.Triangle() .cell\_type
	- if  $d == 1$ , mlab.pipeline. surface function is used with tvtk.UnstructuredGrid and tvtk.Line().cell\_type
	- if  $d == 0$ , not yet implemented
- In dimension 2,
	- if  $d == 2$ , mlab.triangular\_mesh function is used,
	- if  $d == 1$ , if  $d == 1$ , mlab.pipeline. surface function is used with tvtk.UnstructuredGrid and tvtk.Line().cell\_type
	- if  $d == 0$ , not yet implemented
- dimension 1, not yet implemented

#### <span id="page-2-0"></span>1.1.1 2D example

The following example use the  $.$ geo file condenser11.geo which is in the directory geodir of the toolbox ....

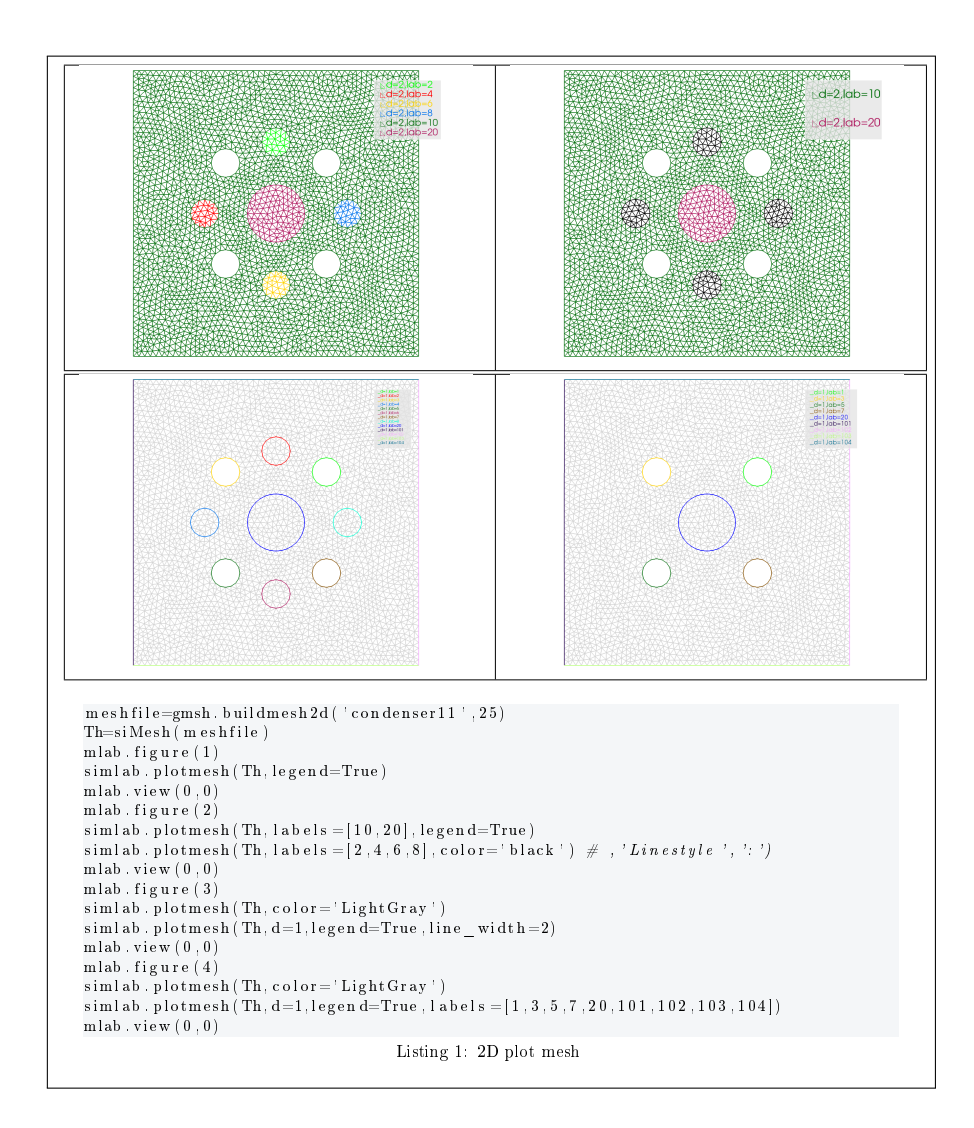

#### <span id="page-3-0"></span>1.1.2 3D example

The following example use the  $.geo$  file cylinderkey.geo which is in the directory geodir of the toolbox. This file contains description of a 3D mesh with simplices of dimensions 1, 2 and 3.

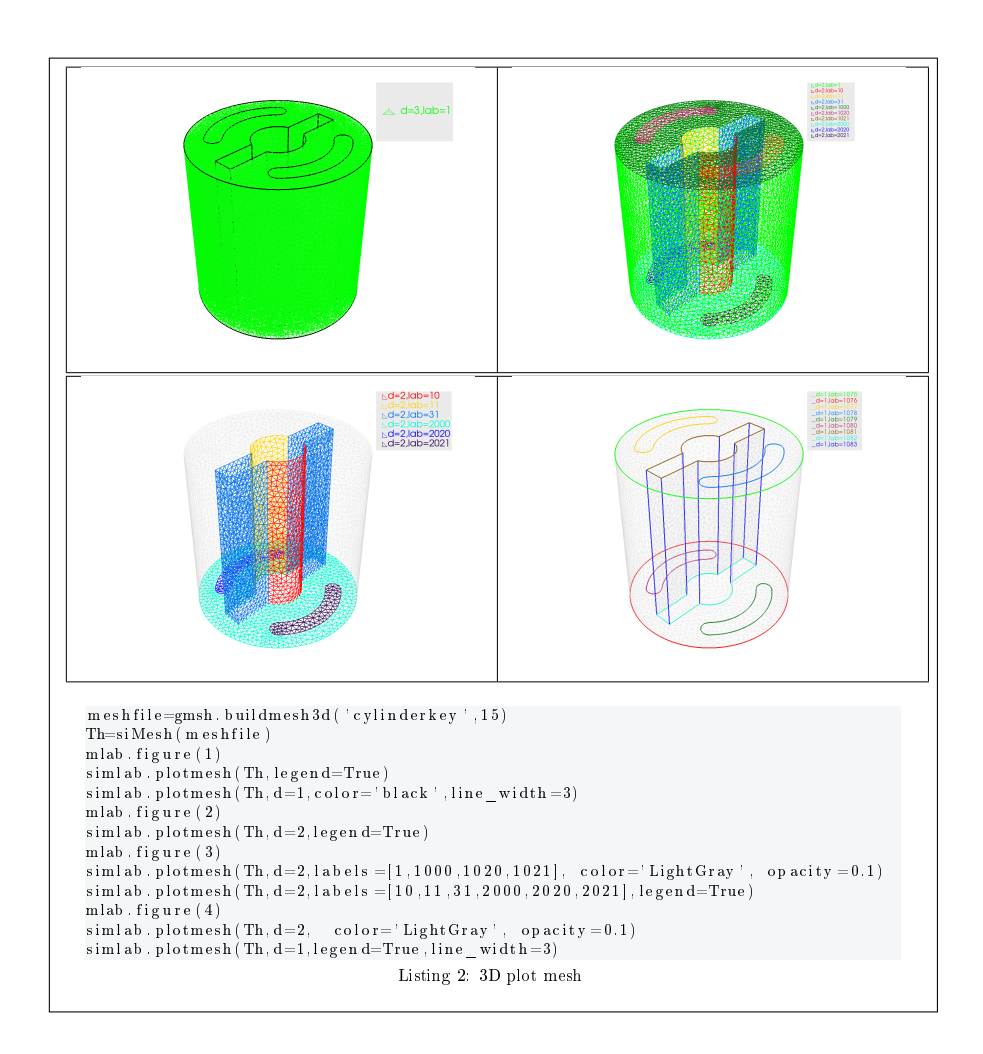

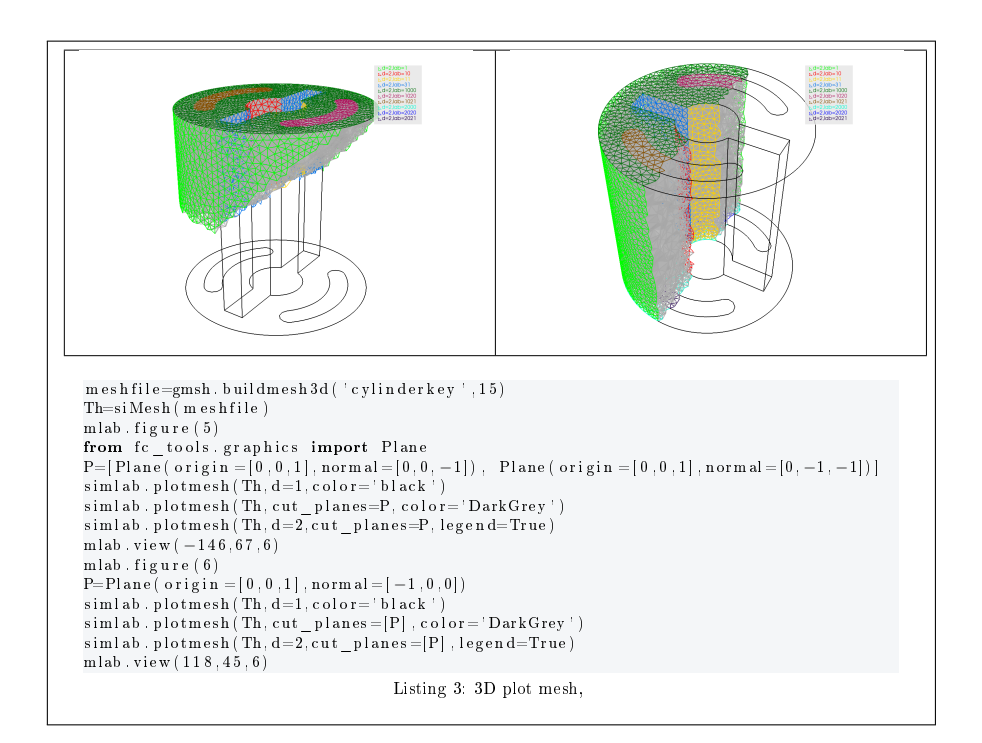

#### <span id="page-5-0"></span>1.1.3 3D surface example

The following example use the .geo file demisphere5.geo which is in the directory geodir of the toolbox. This file contains description of a 3D surface mesh with simplices of dimensions 1 and 2.

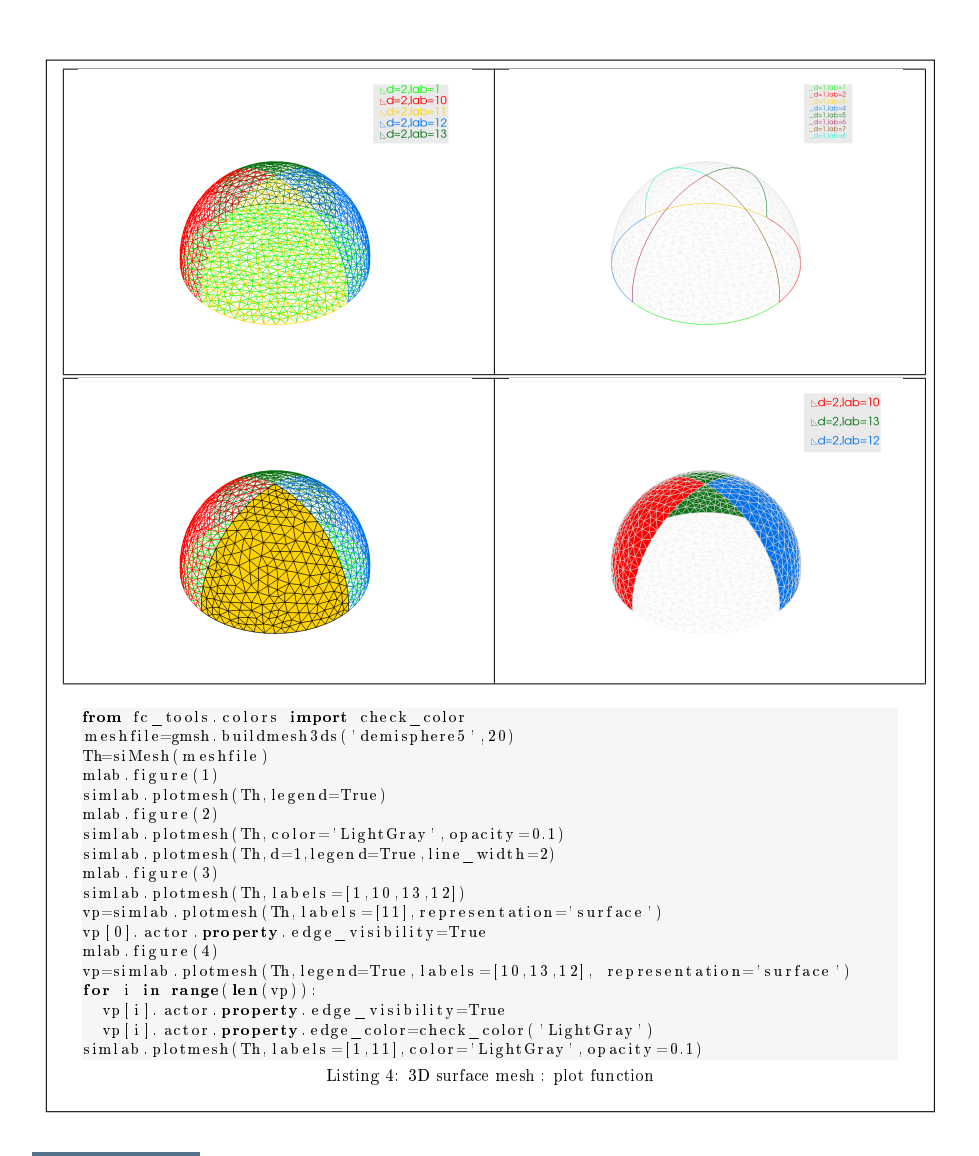

# 1.2 function PLOT

<span id="page-6-0"></span>The PLOT function displays scalar datas on the mesh or parts of the mesh defined by an siMESH object.

#### Syntaxe

```
simlab . plot ( Th , u )
simlab.plot (Th,u, Key=Value, ...)
```
#### Description

 $\overline{\text{simlab. plot(Th,u)}}$  displays data u on all the Th.d-dimensional simplices elements. The data u is an 1D-array of size Th.nq or Th.nqGlobal or Th.nqParent. simlab.plot(Th,u,Key=Value, ...) specifies function options using one or more  $\overline{\text{Key,Value pair arguments.}}$  Options of first level are

- ' d : to specify the dimension of the simplices elements (default : Th.d)
- labels : to select the labels of the elements to display data,
- ' plane : if True, (default : False)

The second level options depend on the type of elementaries mesh elements on which we want to represent datas.

One can use any option of the following functions according to the type of d-simplex.

- In dimension 3,
	- if  $d == 3$ , mlab.pipeline. surface function is used with tvtk. UnstructuredGrid and tvtk.Tetra().cell\_type
	- if  $d == 2$ , mlab.triangular mesh function is used.
	- if  $d == 1$ , mlab.pipeline. surface function is used with tvtk. UnstructuredGrid and tvtk.Line().cell\_type
- In dimension 2,
	- if  $d == 2$ , mlab.triangular mesh function is used.
	- if  $d == 1$ , mlab.pipeline. surface function is used with tvtk.UnstructuredGrid and tvtk.Line().cell\_type.
- Dimension 1 : not implemented.

#### <span id="page-7-0"></span>1.2.1 2D example

The following example use the .geo file condenser11.geo which is in the directory geodir of the package.

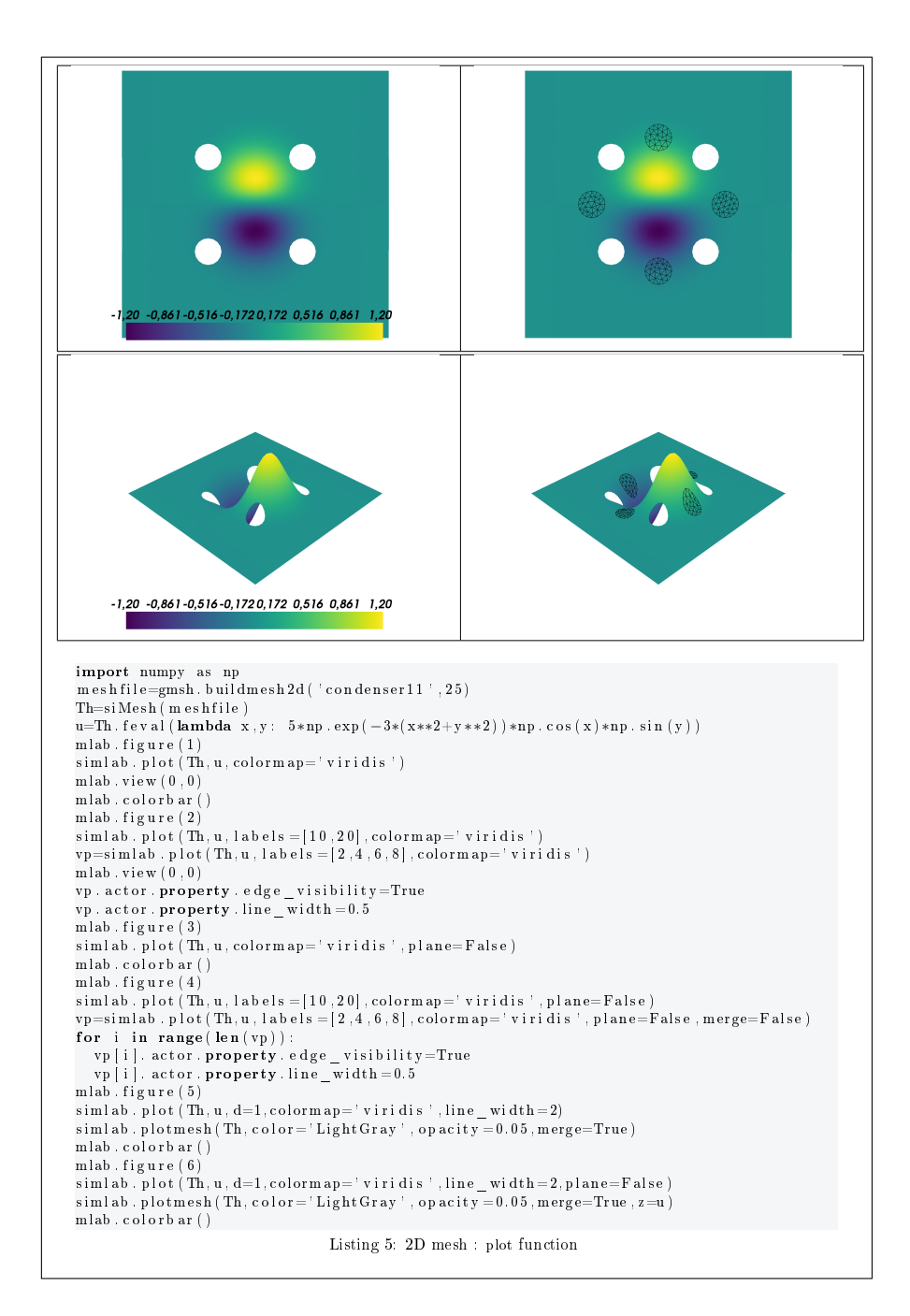

#### <span id="page-8-0"></span>1.2.2 3D example

The following example use the .geo file cylinderkey.geo which is in the directory geodir of the toolbox. This file contains description of a 3D mesh with simplices of dimensions 1, 2 and 3.

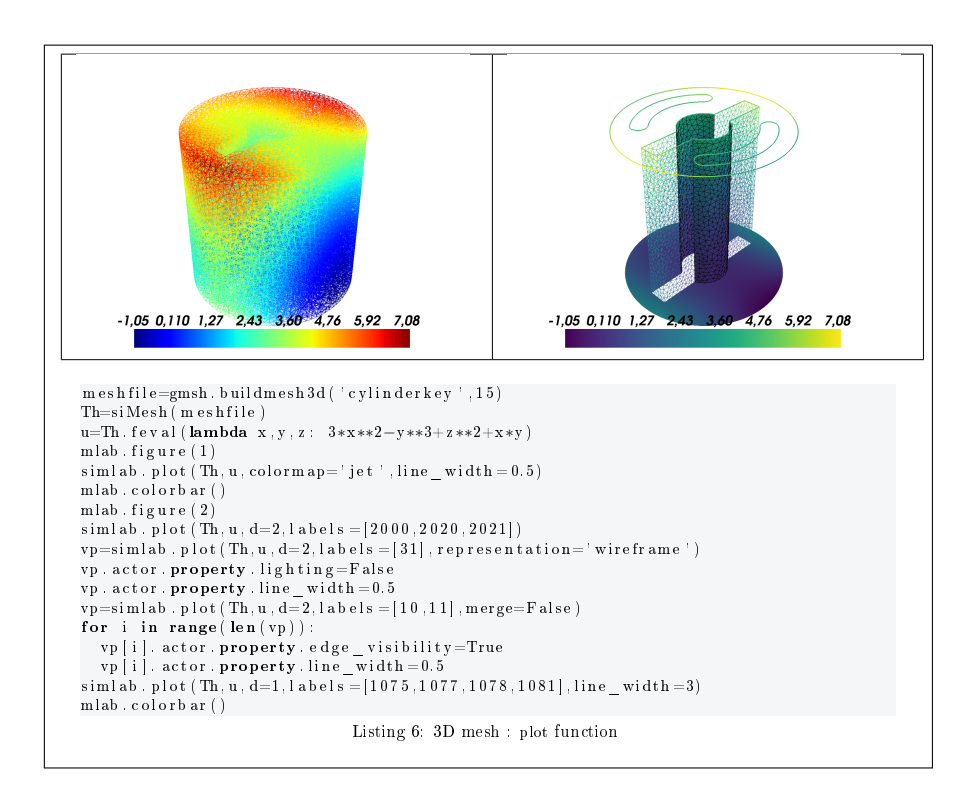

#### <span id="page-9-0"></span>1.2.3 3D surface example

The following example use the .geo file demisphere5.geo which is in the directory geodir of the toolbox. This file contains description of a 3D surface mesh with simplices of dimensions 1 and 2.

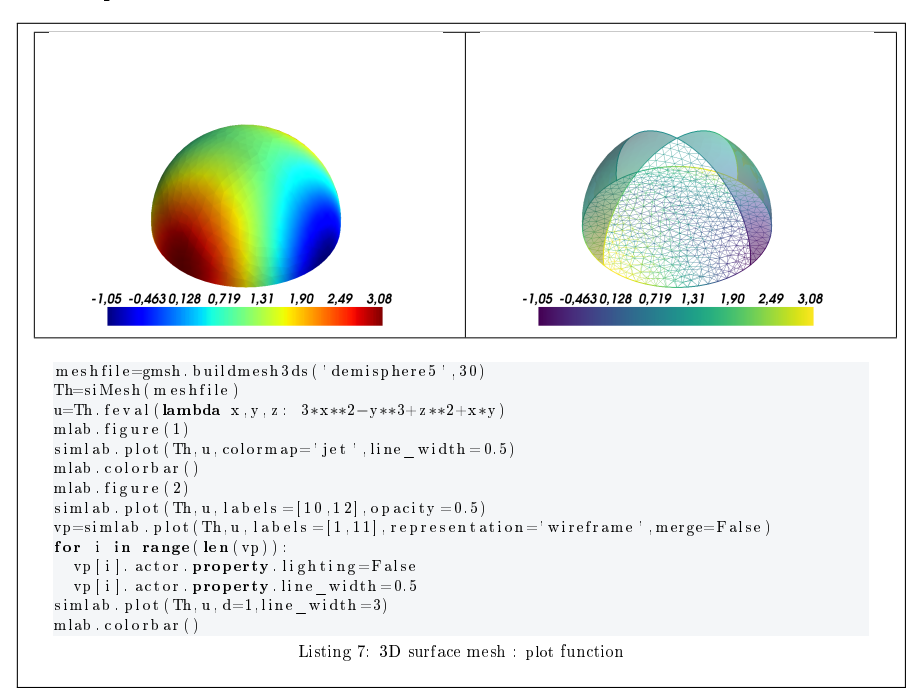

<span id="page-10-0"></span>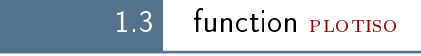

The plottiso function displays isolines from datas on the mesh or parts of the mesh defined by an siMESH object. This function only works with 2-simplices in space dimension 2 or 3.

#### Syntaxe

```
simlab. plotiso (Th.u)
simlab.plotiso (Th,u, Key = Value, ...)
```
#### Description

simlab. plotiso  $(Th, u)$  displays data u on all the 2-dimensional simplices elements as colored isovalues. The data u is an 1D-array of size Th.nq or Th.nqGlobal or Th.nqParent.

simlab. plotiso (Th,u,key=value, ...) specifies function options using one or more key, value pair arguments. Options of first level are

- ' contours : to specify the number of isolines (default : 10) or a list/numpy array of isovalues (default : empty)
- ' labels : to select the labels of the elements to display data,
- plane : if False draw 3D isovalues with data  $u$  as  $z$  values. (default : True)
- ' color : to specify one color for all isolines (default : None))

The second level options are the options of the mlab.pipeline.iso\_surface which we use to draw the isovalues.

#### <span id="page-10-1"></span>1.3.1 2D example

The following example use the  $.geo$  file condenser11.geo which is in the directory geodir of the toolbox.

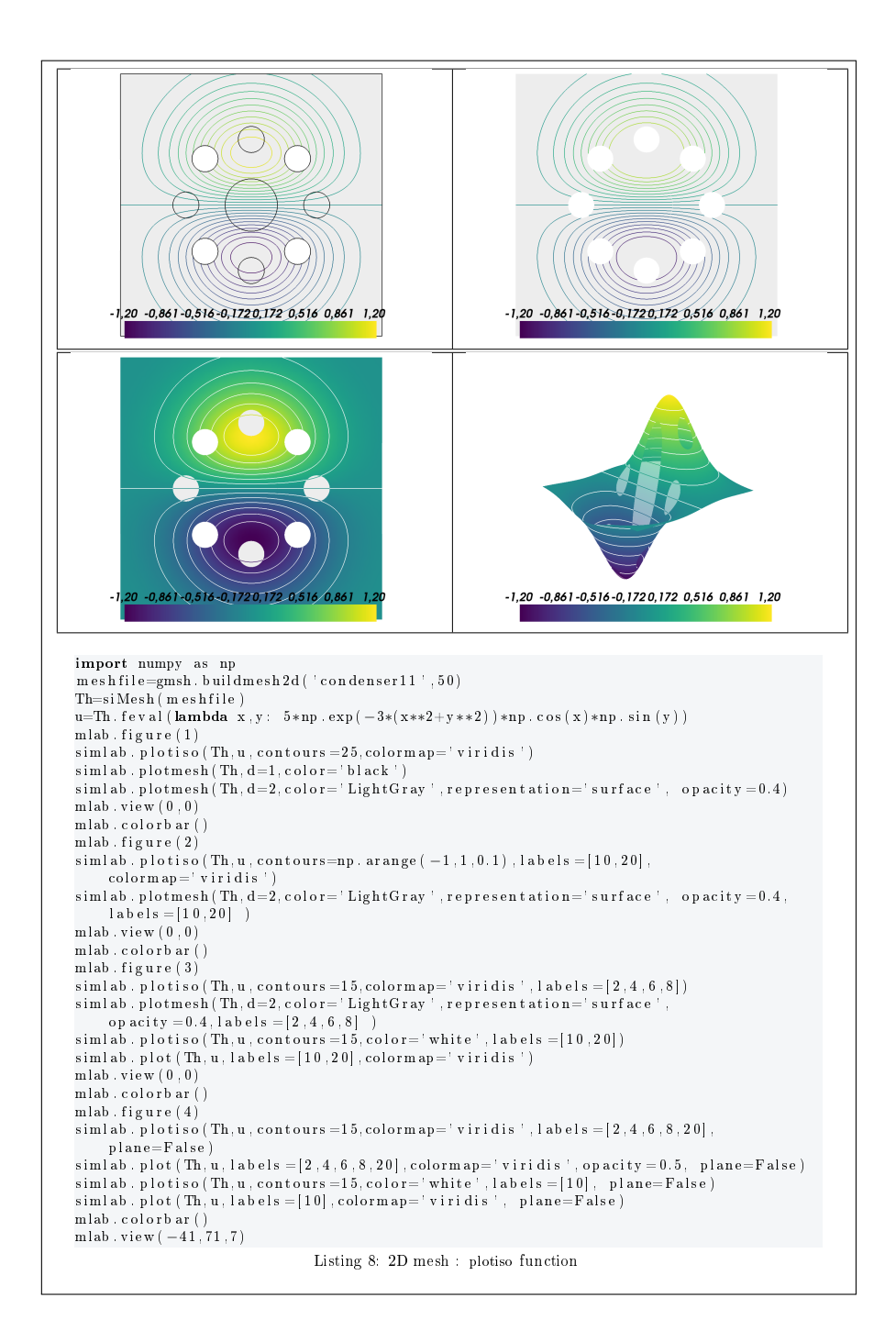

#### <span id="page-11-0"></span>1.3.2 3D example

The following example use the  $.geo$  file cylinderkey.geo which is in the directory geodir of the toolbox. This file contains description of a 3D mesh with simplices of dimensions 1, 2 and 3.

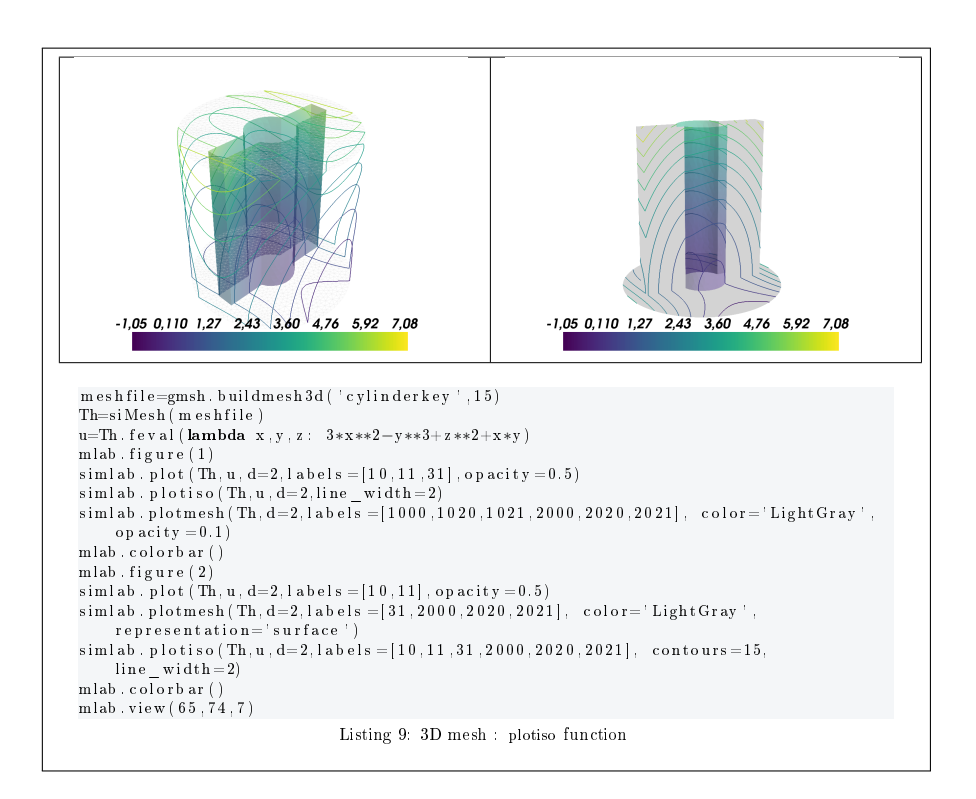

#### <span id="page-12-0"></span>1.3.3 3D surface example

The following example use the .geo file demisphere5.geo which is in the directory geodir of the toolbox. This file contains description of a 3D surface mesh with simplices of dimensions 1 and 2.

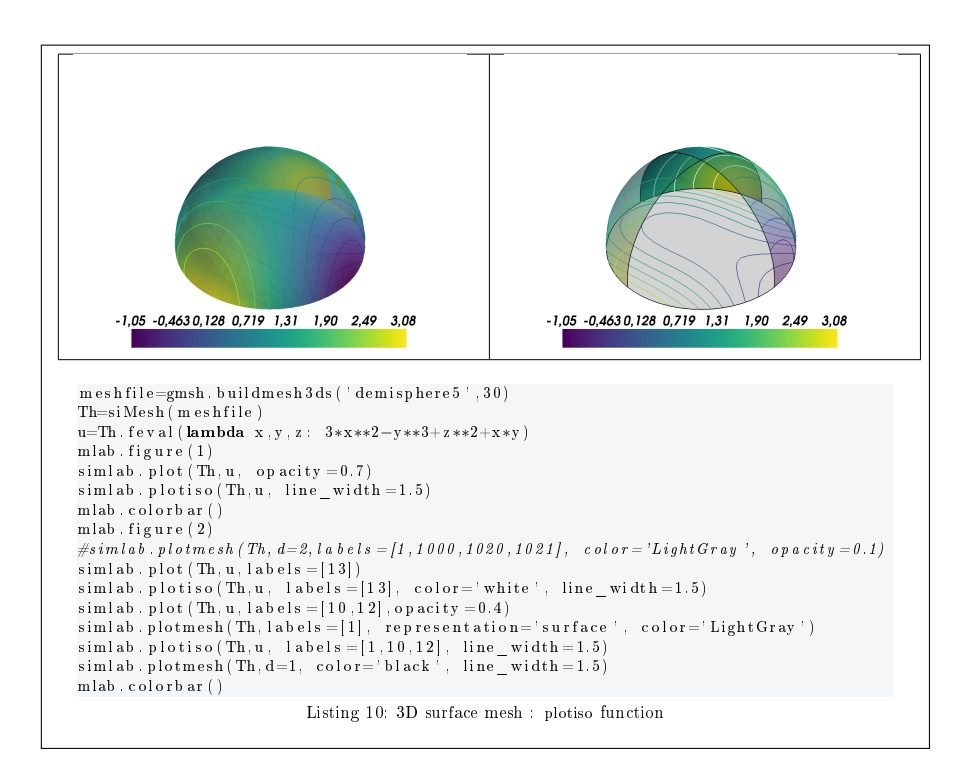

#### <span id="page-13-0"></span>1.3.4 function quiver

The QUIVER function displays vector field datas on the mesh or parts of the mesh defined by an siMESH object.

#### Syntaxe

```
simlab.quiver (Th, V)
simlab.quiver (Th, V, Key = Value, ...)
```
#### Description

 $\sinh\phi$ , quiver(Th,V) displays vector field V on each vertices of the d-dimensional simplices elements in dimension  $d = 2$  or  $d = 3$ . The data V is an 2D-array numpy array of size dim-by-Th.nq .

 $\sinh\phi$ , quiver(Th,V,Key=Value, ...) specifies function options using one or more  $\overline{\text{Key,Value pair arguments}}$ . Options of first level are

- ' labels : to select the labels of the elements to display data,
- ' scalars : to set quivers color to a numpy array of size Th.nq (default : empty and use colors of the mesh elements).
- ' color : to specify one color for all quivers.

For key/value pairs, one could also used those of the mlab.quiver3d function.

#### <span id="page-14-0"></span>1.3.5 2D example

The following example use the *.geo* file condenser11.geo which is in the directory geodir of the toolbox.

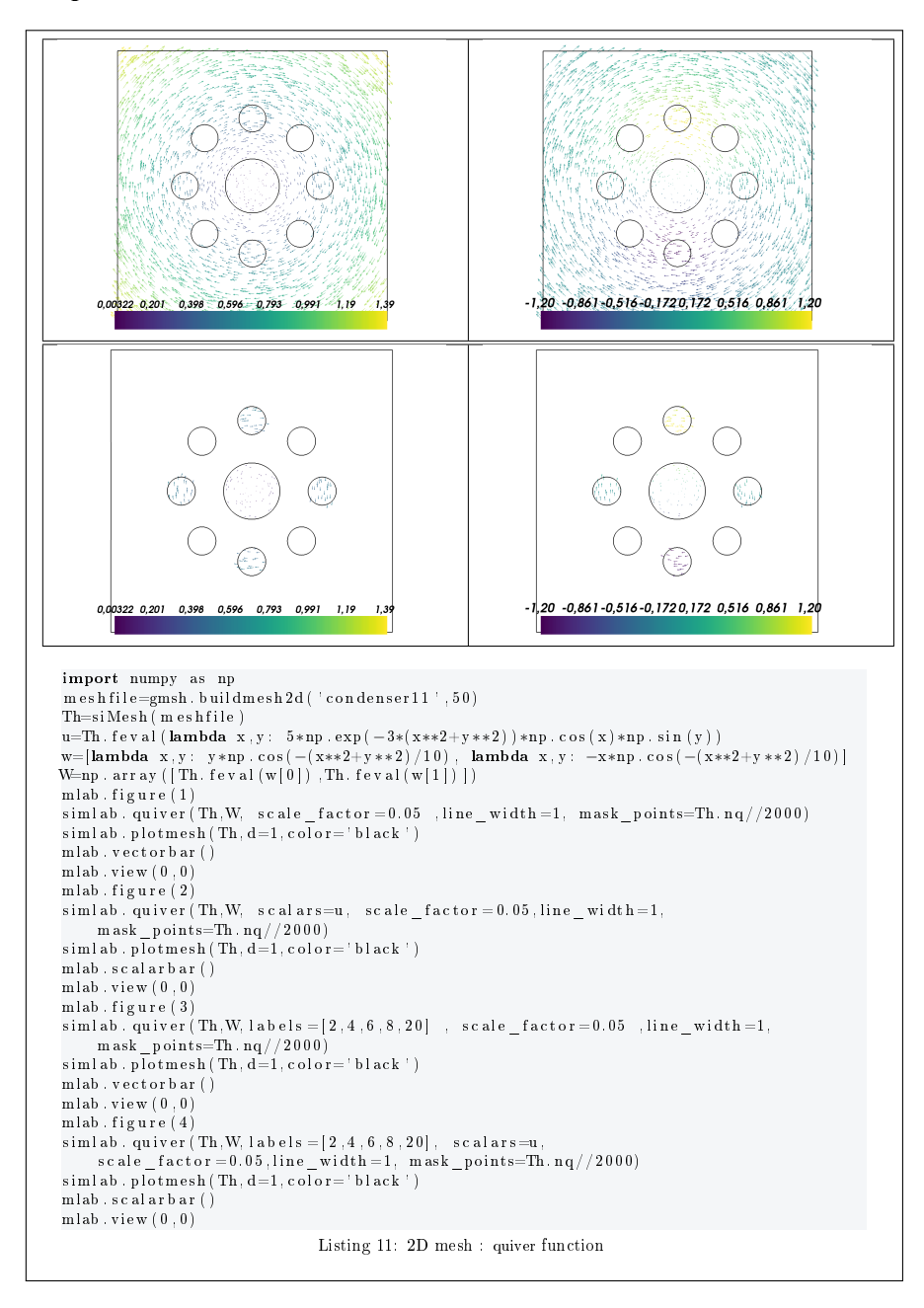

#### <span id="page-14-1"></span>1.3.6 3D example

The following example use the .geo file cylinderkey03.geo which is in the directory geodir/3d of the toolbox. This file contains description of a 3D mesh with simplices of dimensions 1, 2 and 3.

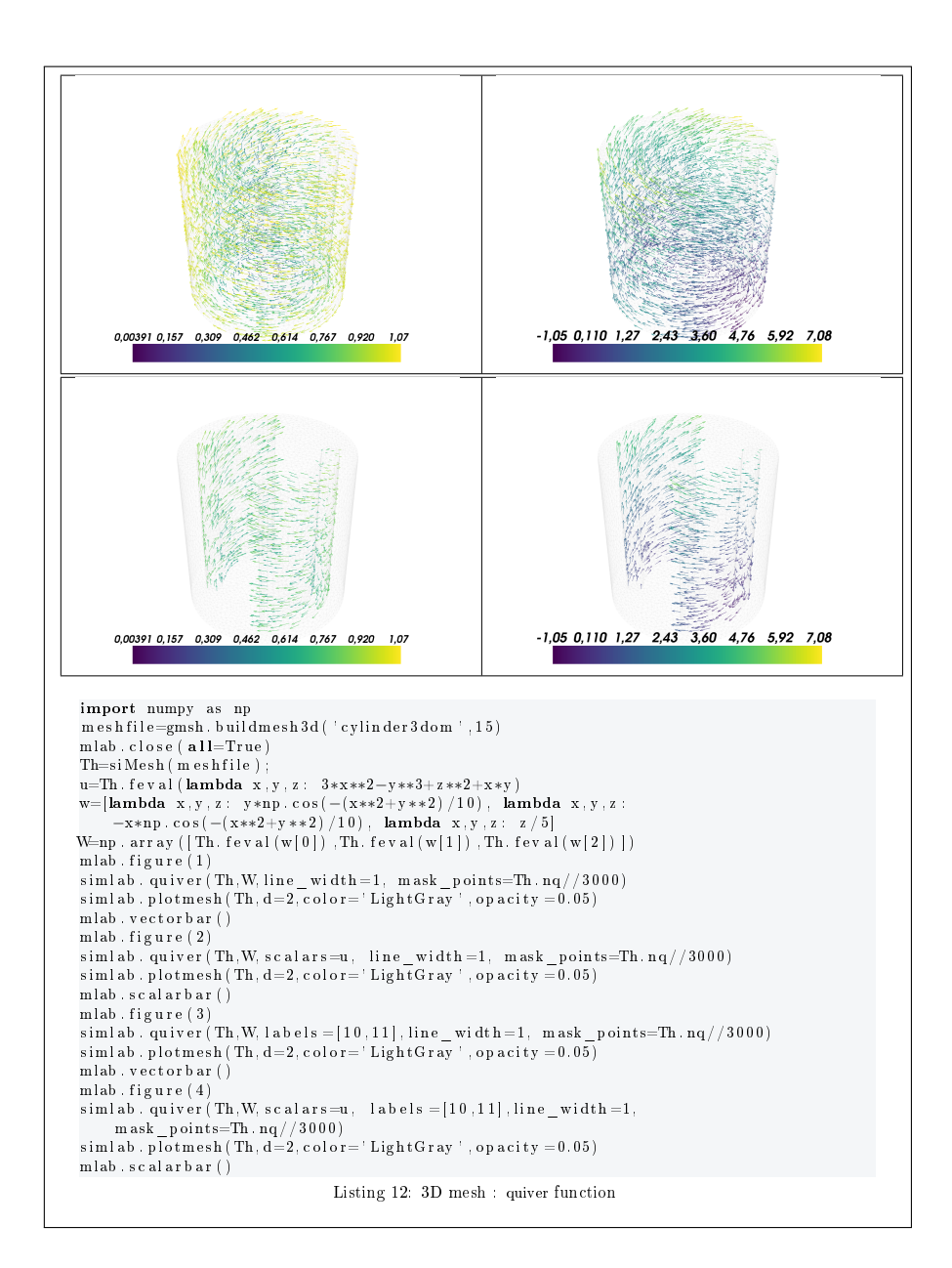

#### <span id="page-15-0"></span>1.3.7 3D surface example

The following example use the .geo file demisphere5.geo which is in the directory geodir of the toolbox. This file contains description of a 3D surface mesh with simplices of dimensions 1 and 2.

![](_page_16_Figure_0.jpeg)

## 1.4 function SLICEMESH

<span id="page-16-0"></span>The slicemesh function displays intersection of a plane and a 3D mesh or parts of a 3D mesh defined by an  $\text{sIMESH}$  object.

#### Syntaxe

```
simlab . slicemesh ( Th ,)
simlab.slicemesh (Th, Key = Value, ...)
```
#### Description

simlab.slicemesh $(Th)$  displays intersection of a plane and all the 3-dimensional simplices elements. By default the plane is given by an *origin* point  $(0, 0, 0)$ which lies on it and a *normal* vector  $(0, 0, 1)$  which is orthogonal to the plane.

 $\text{simlab.slicemesh(Th,Key=Value}, ...)$  specifies function options using one or more Key,Value pair arguments. Key could be:

- origin : to specify a point lying on the plane (default is  $(0, 0, 0)$ )
- ' normal : to specify a vector orthogonal to the plane (default is  $(0, 0, 1)$
- ' labels : to select the labels of the elements to intersect,

The other Key/Value pair options are those of scalar cut plane function from mayavi.mlab.pipeline.

The following example use the .geo file cylinder3dom.geo which is in the directory geodir of the toolbox. This file contains description of a 3D mesh with simplices of dimensions 1, 2 and 3.

![](_page_18_Figure_0.jpeg)

1.5 function SLICE

<span id="page-18-0"></span>The slice function displays datas on the intersection of a plane and a 3D mesh or parts of a 3D mesh defined by an siMESH object.

#### Syntaxe

```
simlab.slice (Th,u)
simlab.slice (Th,u, Key = Value, ...)
```
Description

simlab.slice(Th,u) displays u data on the intersection of a plane and all the 3-dimensional simplices elements. By default the plane is given by an origin point  $(0, 0, 0)$  which lies on it and a normal vector  $(0, 0, 1)$  which is orthogonal to the plane. The data u is an 1D-array of size Th.nq or Th.nqGlobal or Th.nqParent.

 $\text{simlab}.\textbf{slice}(\text{Th}, \text{u}, \text{Key}, \text{Value}, \ldots)$  specifies function options using one or more Key,Value pair arguments. Key could be:

- origin : to specify a point lying on the plane (default is  $(0, 0, 0)$ )
- ' normal : to specify a vector orthogonal to the plane (default is  $(0, 0, 1)$
- ' labels : to select the labels of the elements to intersect,

The other Key/Value pair options are those of scalar\_cut\_plane function from mayavi.mlab.pipeline.

#### <span id="page-19-0"></span>1.5.1 3D example

The following example use the .geo file cylinder3dom.geo which is in the directory  $\text{geodir}/3d$  of the toolbox. This file contains description of a 3D mesh with simplices of dimensions 1, 2 and 3.

![](_page_20_Picture_0.jpeg)

### 1.6 function SLICEISO

<span id="page-20-0"></span>The VTK\_SLICEISO function displays isolines of data on the intersection of a plane and a 3D mesh or parts of a 3D mesh defined by an siMESH object.

#### Syntaxe

```
simlab.sliceiso (Th,u,P)
simlab.sliceiso (Th,u, Key = Value, ...)
```
Description

simlab. sliceiso  $(Th,u)$  displays u data as isolines on the intersection of a plane and all the 3-dimensional simplices elements. By default the plane is given by an *origin* point  $(0, 0, 0)$  which lies on it and a *normal* vector  $(0, 0, 1)$ which is orthogonal to the plane.

simlab. sliceiso (Th,u,key=value, ...) allows additional key/value pairs to be used when displaying u. The key could be

- ' labels : to select the labels of the elements to intersect,
- ' contours : to specify the number of isolines (default : 10) or a list/numpy array of isovalues (default : empty)
- ' color : to specify one color for all isolines (default : empty)

For key/value pairs, one could also used those of the iso\_surface function from mayavi.mlab.pipeline.

#### <span id="page-21-0"></span>1.6.1 3D example

The following example use the .geo file ball8.geo which is in the directory  $geodir$  of the toolbox. This file contains description of a 3D mesh with simplices of dimensions 1, 2 and 3.

![](_page_22_Figure_0.jpeg)

## 1.7 function STREAMLINE

<span id="page-22-0"></span>The streamline function allows to draw streamlines for given vector data and colorized by scalar data on a 3D mesh or parts of a 3D mesh defined by an siMesh object. This supports various types of seed objects (line, sphere, plane and point seeds). It also allows to draw ribbons or tubes and further supports different types of interactive modes of calculating the streamlines.

#### Syntaxe

```
simlab.streamline (Th,u,V)
simlab.streamline (Th,u,V,Key=Value, ...)
```
#### Description

simlab.streamline(Th,u,V) displays streamlines computed from the vector data V and colorized by the scalar data u

 $\left|\sum_{i=1}^{\infty}$  simlab.streamline(Th,u,V,Key=Value, ...) specifies function options using one or more Key,Value pair arguments. Key could be:

- ' labels : to select the labels of the siMeshElt on which to draw the streamlines.
- ' seed\_options :
- ' seed\_widget\_options :
- ' streamtracer\_options :

The other Key/Value pair options are those of streamline function from mayavi.mlab.pipeline.

The following example use the  $.geo$  file cylinder3dom.geo which is in the directory geodir of the toolbox. This file contains description of a 3D mesh with simplices of dimensions 1, 2 and 3.

![](_page_24_Figure_0.jpeg)